### **НАЦІОНАЛЬНИЙ УНІВЕРСИТЕТ ЦИВІЛЬНОГО ЗАХИСТУ УКРАЇНИ**

Факультет пожежної безпеки

*Кафедра автоматичних систем безпеки та інформаційних технологій*

### **ЗАТВЕРДЖУЮ**

Начальник кафедри автоматичних систем безпеки та інформаційних технологій

Олександр ДЕРЕВ'ЯНКО

 $-27$ "  $-2019$  року

# **СИЛАБУС НАВЧАЛЬНОЇ ДИСЦИПЛІНИ**

## **«Основи інформаційних технологій»**

циклу *загальної (обов'язкової)* підготовки за *першим (бакалаврським)* рівнем вищої освіти галузь знань **26 «Цивільна безпека»** спеціальність **261 «Пожежна безпека»** за освітньо-професійними програмами:

*«Пожежна безпека», «Пожежогасіння та аварійно-рятувальні роботи», «Аудит пожежної та техногенної безпеки»*

Силабус розроблено згідно робочої програми навчальної дисципліни.

Рекомендовано кафедрою автоматичних систем безпеки та інформаційних технологій на: 2019-2020 навчальний рік Протокол від «27» серпня 2019 року №1

Перезатверджено. Начальник кафедри АСБІТ \_\_\_\_\_\_\_\_\_\_\_\_\_ Олександр ДЕРЕВ'ЯНКО (підпис)

20\_\_-20 навчальний рік Протокол від «\_\_\_\_» \_\_\_\_ 20\_ року № \_\_

Перезатверджено. Начальник кафедри АСБІТ \_\_\_\_\_\_\_\_\_\_\_\_\_ Олександр ДЕРЕВ'ЯНКО (підпис)

20\_\_-20 навчальний рік Протокол від « $\qquad \qquad$  » \_\_\_\_ 20 доку №

2019 рік

### **1. Анотація**

Швидкий розвиток технічних і програмних можливостей персональних комп'ютерів, що відбувається в останні роки, розповсюдження нових видів інформаційних технологій, засобів комунікації та методів опрацювання інформації створюють реальні можливості їх широкого використання у повсякденному житті, відкриваючи перед здобувачем вищої освіти нові шляхи подальшого розвитку й адаптації до потреб суспільства.

Даний курс передбачає розширення і поглиблення знань шкільного курсу «Інформатика. Базовий рівень» та посилення його прикладної спрямованості для розв'язання різноманітних прикладних та науковотехнічних задач у галузі знань «Цивільна безпека», які тісно пов'язані з розрахунками з залученням персональних комп'ютерів, що виникають спочатку в рамках виконання здобувачами курсових та дипломних робіт, а потім і в процесі проведення власних наукових та науково-практичних фахових досліджень.

Знання отримані під час вивчення навчальної дисципліни сприяють розвитку аналітичного професійного мислення та дозволяють підготувати фахівця вищої кваліфікації, сформовані компетенції якого дозволяють використовувати сучасні методи обробки інформації та сучасне програмне забезпечення у різноманітних сферах життя.

Відмінною особливістю даного курсу є те, що весь навчальний контент та облік успішності розміщується у мережі Internet до якого здобувач має доступ у режимі 24/7 з будь-якого комп'ютера, що підключений до мережі за наведеним посиланням (скануйте (клацніть) QR-код).

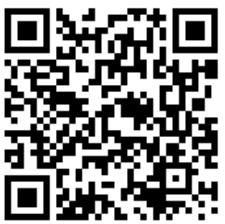

| 2. піформація про вніміада на |                                                                  |
|-------------------------------|------------------------------------------------------------------|
| Загальна<br>інформація        | Маляров Мурат Всеволодович, доцент кафедри автоматичних систем   |
|                               | безпеки та інформаційних технологій факультету пожежної безпеки, |
|                               | кандидат технічних наук, доцент.                                 |
| Контактна                     | м. Харків, вул. Чернишевська, 94, кабінет № 330. Робочий номер   |
| інформація                    | телефону - 707-34-10.                                            |
| E-mail                        | ikt@nuczu.edu.ua                                                 |
|                               | сучасні інформаційні технології в освіти;                        |
| Наукові                       | дистанційний моніторинг надзвичайних ситуацій;                   |
| інтереси*                     | фрактальна геометрія;                                            |
|                               | автоматизована обробка зображень;                                |
|                               | - професійні знання і значний досвід роботи з електронно-        |
|                               | обчислювальною технікою (на рівні системного адміністратора);    |
| Професійні                    | володіння сучасними мовами програмування (Object Pascal,         |
| здібності*                    | Delphi, VBA, PHP, Python);                                       |
|                               | досвід використання сучасних математичних пакетів для            |
|                               | розробки інженерних задач                                        |

**2. Інформація про викладача**

\* – заповнюється за бажанням НПП.

### **3. Час та місце проведення занять з навчальної дисципліни**

Аудиторні заняття з навчальної дисципліни проводяться згідно затвердженого розкладу. Усі лабораторні (практичні) заняття обов'язково проводяться у комп'ютерних класах, обладнаних сучасними ПК. Електронний варіант розкладу розміщується на сайті Університету [\(http://rozklad.nuczu.edu.ua/timeTable/group\)](http://rozklad.nuczu.edu.ua/timeTable/group).

Консультації з навчальної дисципліни проводяться протягом семестру щочетверга з 15.00 до 16.00 в кабінеті № 330. В разі додаткової потреби здобувача в консультації час погоджується з викладачем.

## **4. Пререквізити і постреквізити навчальної дисципліни**

*Пререквізити:* знання отримані під час шкільного курсу «Інформатика. Базовий рівень» (вміння працювати в ОС Windows, створювати в ній файли та папки, копіювати та знищувати їх; виконувати основні операції над файлами, папками та дисками, архівувати та розархівовувати інформацію).

*Постреквізити:* Інженерна та комп'ютерна графіка, Автоматичні системи протипожежного захисту та інші дисципліни, під час яких потребується виконання професійних завдань за допомогою обчислювальної техніки, виконання та захист кваліфікаційних робіт.

## **5. Характеристика навчальної дисципліни**

*Мета викладання навчальної дисципліни* є ознайомлення здобувачів з сучасним станом розвитку комп'ютерної техніки, роллю, призначенням та можливостями сучасних інформаційних технологій; набуття здобувачами компетентностей, знань та умінь ефективного застосування сучасних інформаційних технологій та навичок формалізації обчислювальних процесів для рішення різноманітних науково-технічних задач у сфері пожежної безпеки.

*Результатом вивчення* навчальної дисципліни є:

- застосовувати невербальні методи спілкування; здійснювати пошук нової інформації; навчати працівників об'єкту і населення з питань забезпечення пожежної безпеки; проводити заняття з особовим складом підрозділу; доносити до фахівців і нефахівців інформацію, ідеї, проблеми, рішення та власний досвід у сфері професійної діяльності
- використовувати інформаційні технології, системи управління базами даних та стандартні пакети прикладних програм у професійній діяльності

Після вивчення навчальної дисципліни здобувачі вищої освіти повинні набути та отримати:

### *знання:*

- складу сучасного комп'ютера, його основних технічних характеристик та можливостей сучасних операційних систем *Windows* (*Linux*) та їх застосунків;
- основних характеристик та можливостей стандартних пакетів прикладних програм, щодо застосування у професійній діяльності;
- основних принципів побудови інформаційних мереж на базі ПК;
- синтаксисту пошукових запитів та можливостей розширеного пошуку.
- теоретичних положень та базових можливостей текстових редакторів, електронних таблиць та систем управління базами даних для здійснення професійної діяльності;

## *уміння:*

- здатність роботи з персональним комп'ютером на рівні впевненого користувача;
- здатність до проведення статистичного та графічного аналізу даних, поданих у табличному виді за допомогою електронних таблиць у рамках професійної діяльності;
- здатність до роботи з електронними таблицями в обсязі, достатньому для розрахунків при вирішенні конкретних завдань у сфері професійної діяльності;
- здатність розробляти різноманітну технічну документацію з питань фахової діяльності з використанням сучасних комп'ютерних застосунків та інформаційних технологій (плани, замітки, конспекти лекцій, приписи, постанови тощо);
- здатність до роботи з базами даних за допомогою електронних таблиць та систем управління базами даних;
- використання мережі Internet для пошуку нової інформації, нормативних документів, спеціальної та довідкової літератури;
- використання інформаційних технологій для спілкування та проведення навчань, зокрема дистанційно.

## *комунікація*

 Спроможність застосовувати невербальні методи спілкування під час провадження професійної діяльності з використанням інформаційних технологій.

*Компетентності*, якими повинен оволодіти здобувач вищої освіти:

**Інтегральна**: Здатність розв'язувати складні спеціалізовані задачі та проблеми, які характеризуються комплексністю та невизначеністю умов, під час практичної діяльності або у процесі навчання, що передбачає застосування теорій та методів моніторингу та прогнозування, запобігання виникненню пожеж та їх гасіння.

**Загальна**: Здатність до пошуку, оброблення та аналізу інформації з різних джерел.

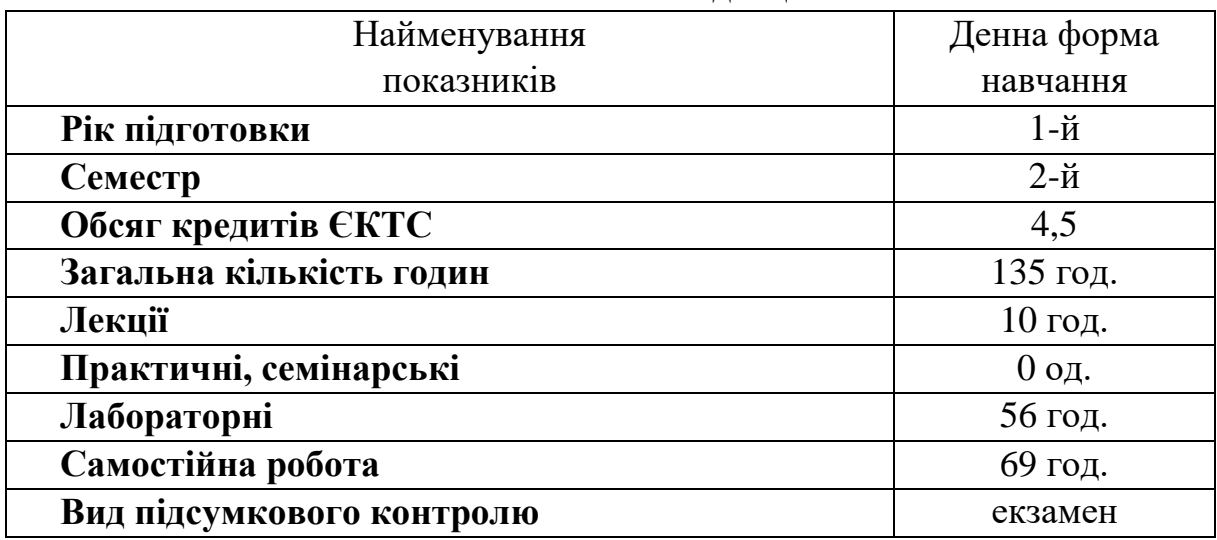

### Опис навчальної дисципліни

## **6. Календарно-тематичний план викладання дисципліни**

Тривалість академічної години в Університеті становить 40 хвилин. Дві академічні години утворюють пару академічних годин, що триває 80 хвилин без перерви.

Календарний план викладання дисципліни, завдання на кожну лабораторну роботу, тексти лекцій їх презентації, тестові завдання для самоконтролю можна переглянути за наведеним посиланням (скануйте (клацніть) QR-код)

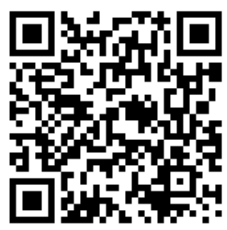

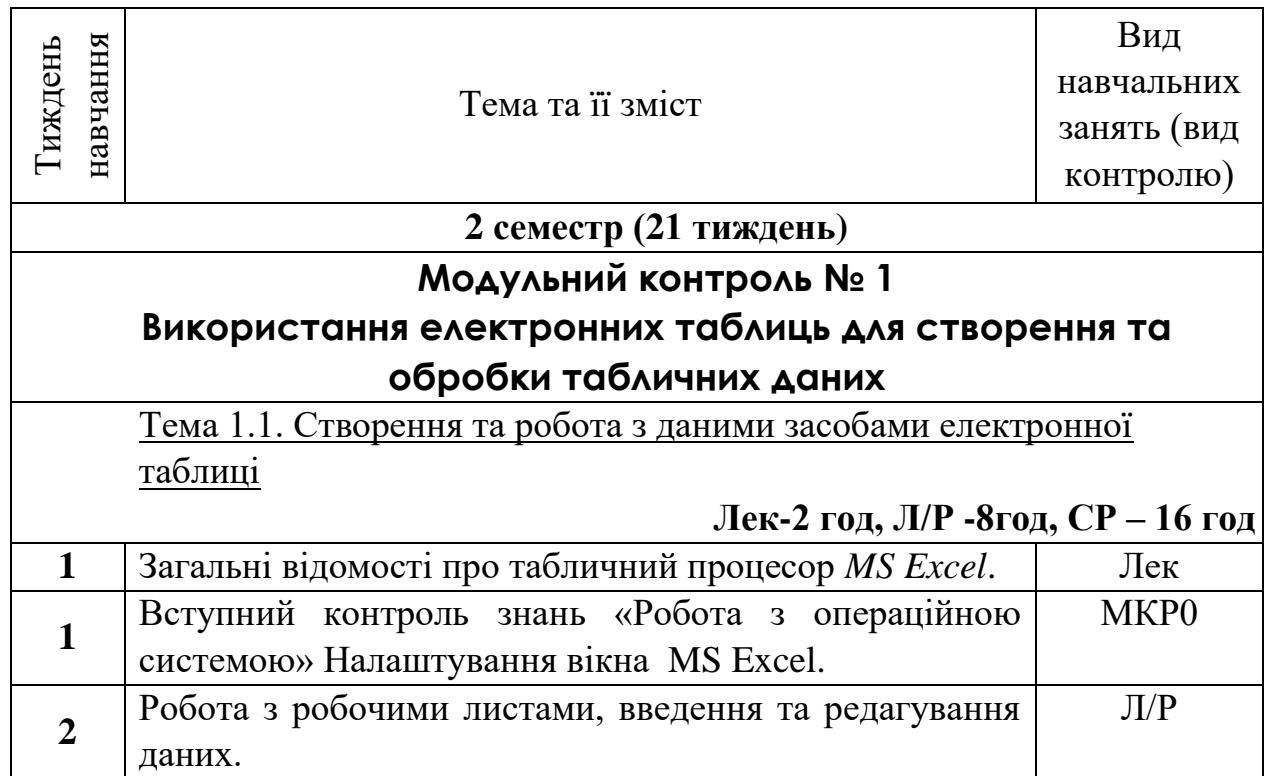

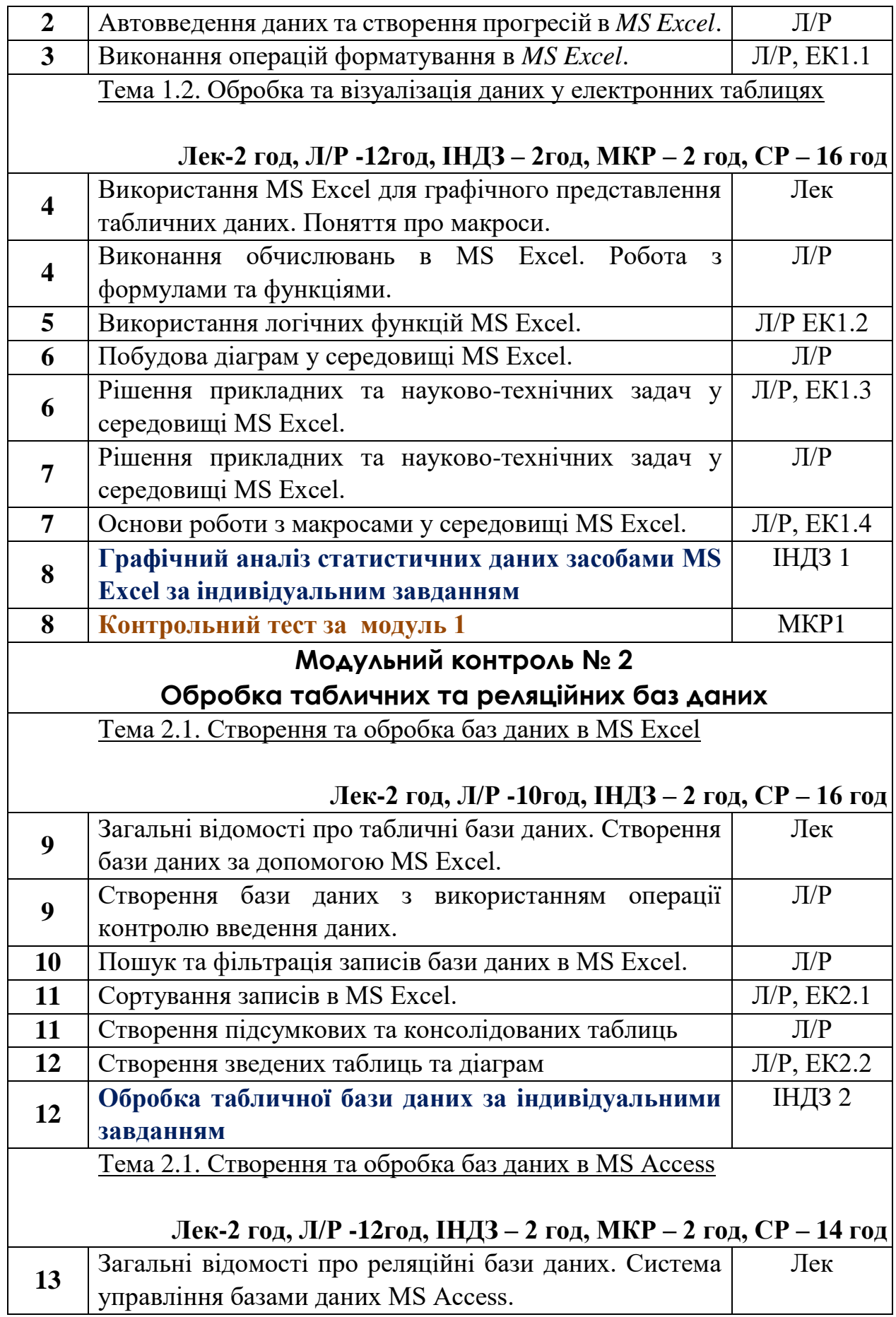

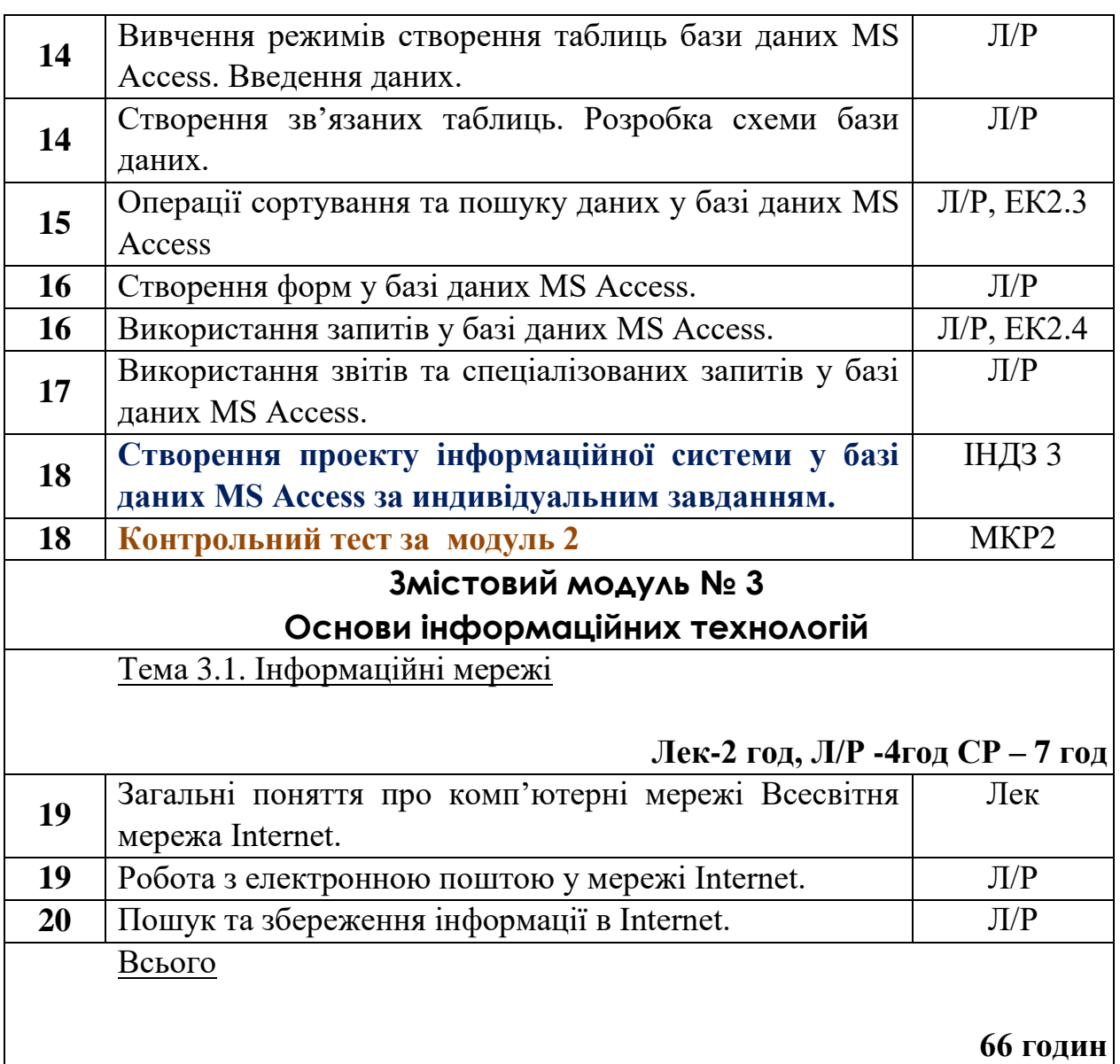

Примітка: Лек. – лекція; Л/Р – лабораторна робота; ІНДЗ – індивідуальне практичне завдання; ЕК – поточний експрес-контроль (20 хвилин у кінці заняття); МКР – контрольний тест (вступний або модульний); СР – самостійна робота.

## **7. Список рекомендованої літератури**

## **Базова:**

- 1. Інформатика. Комп'ютерна техніка. Комп'ютерні технології. Посібник. За редакцією д.е.н. проф. О.І. Пушкаря., –К.: Видавничий центр «Академія», 2001 –696 с. (бібліотека НУЦЗУ)
- 2. Основи інформатики. Підручник. І.О. Яковлева., –Х., 2003 –186 с. (бібліотека НУЦЗУ). – Режим доступу: [http://www.asbit.nuczu.edu.ua/files/Osnovi\\_informatiki.rar](http://www.asbit.nuczu.edu.ua/files/Osnovi_informatiki.rar)
- 3. Інформатика та інформаційні технології у цивільній безпеці: Практикум / [Маляров М.В, Гусева Л.В., Паніна О.О. та ін.]; Під заг. ред. М.В. Малярова. - Харків: НУЦЗ України, 2015. - 330 с. (електронна

бібліотека НУЦЗУ) – Режим доступу: [http://www.asbit.nuczu.edu.ua/files/Praktikum\\_2012.pdf](http://www.asbit.nuczu.edu.ua/files/Praktikum_2012.pdf)

4. Маляров М.В. Основи інформаційних технологій [Електронний ресурс]: Курс лекцій / М.В. Маляров, В.В. Христич, М.М. Журавський. – Харків: НУЦЗУ, 2019. –184 с. – Режим доступу: [http://www.asbit.nuczu.edu.ua/files/metod\\_OIT/Kurs\\_lek\\_OIT.pdf](http://www.asbit.nuczu.edu.ua/files/metod_OIT/Kurs_lek_OIT.pdf) **Допоміжна:**

### 5. Основы современных компьютерных технологий: Учебное пособие. /Под ред. Хомоненко А.Д. – Спб.: «КОРОНА принт», 1998.- 448 с.

- 6. Комп'ютерні мережі та телекомунікації : навч. посібник / В. А. Ткаченко, О. В. Касілов, В. А. Рябик. – Харків: НТУ "ХПІ", 2011. – 224 с.
- 7. Руденко В.Д., Макарчук О.М., Патланжоглу М.О. Практичний курс інформатики. /За ред. Мадзігона В.М. – К.: Фенікс, 1997.– 304 с.
- 8. Симонович С.В., Евсеев Г.А. Специальная информатика. Учебное пособие. – М.: АСТ-ПРЕСС: Инфорком-Пресс, 1999.– 480 с.
- 9. Информатика и компьютерная техника. Практикум. Гусева Л.В., Маляров М.В., Панина Е.А., Щербак Г.В., Яковлева И.А. Х.-УГЗУ, 2009.-213 с.

## **Інформаційні ресурси**

1. Сайт кафедри АСБІТ [http://www.asbit.nuczu.edu.ua](http://www.asbit.nuczu.edu.ua/)

## **8. Оцінювання результатів навчання здобувачів вищої освіти**

Оцінювання результатів навчання з дисципліни «Основи інформаційних технологій» здійснюється за накопичувальною бальнорейтинговою системою, основною метою якої є регулярна й комплексна оцінка результатів навчальної діяльності та сформованості компетентностей.

Оцінювання компетентностей здобувачів здійснюється з використанням наступних шкал:

– рейтингова шкала оцінювання – ЄКТС

– накопичувальна шкала – 100-бальна

– національна шкала – 4-х бальна

Для автоматизації обліку отриманих балів, забезпечення прозорості та гласності результатів навчання на кафедри використовується електронний журнал успішності, який можна переглянуту за наступним посиланням (скануйте (клацніть) QR-код).

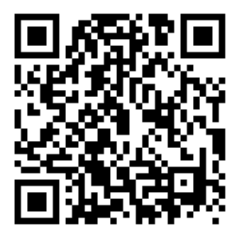

Усі практичні види контролю (поточний експрес-контроль та індивідуальні завдання) оцінюються у національній та рейтинговій шкалі ЄКТС, та переводяться до стобальної шкали.

Інші види навчальної роботи (тестовий контроль, додаткові види занять, наявність звітних матеріалів) оцінюються за допомогою 100-бальною шкали, також у ній відбувається загальний облік накопичування балів.

Порядок накопичування та обліку навчальних балів за 100-бальною шкалою відбувається впродовж кожного модуля **окремо** у відповідності відсоткових коефіцієнтів, наведених до таблиці.

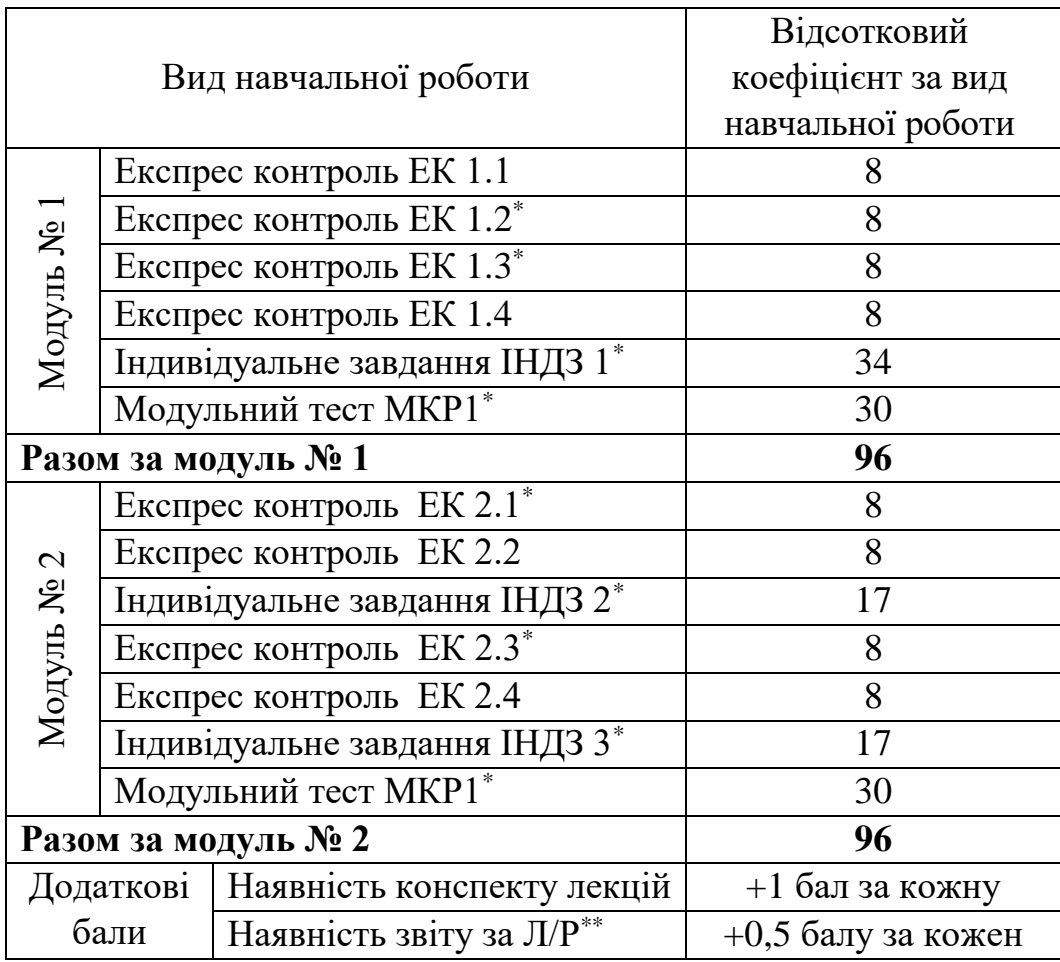

\* – обов'язкові види навчального контролю

\*\* – для оформлення звітів з Л/Р використовується спеціальний шаблон, який можна за завантажити за посиланням<http://www.asbit.nuczu.edu.ua/files/zvit.pdf> та роздрукувати у вигляді брошури.

Підсумкова оцінка за дисципліну формується з урахуванням результатів наступних видів контролю та відповідних коефіцієнтів:

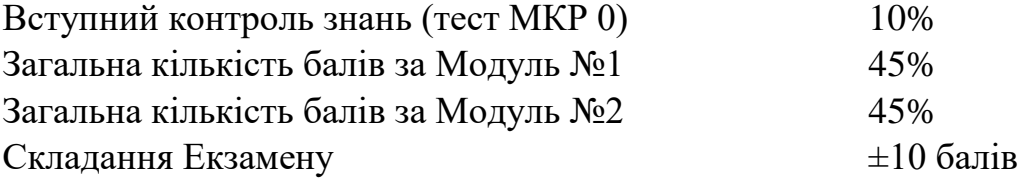

*Поточний експрес-контроль* виконується під час аудиторних занять відповідно до тематичного плану та згідно варіанту, який задає викладач. На нього відводиться час не більше 20 хвилин у кінці (або початку) заняття. Усі завдання практичні із застосуванням ПК, теоретичні питання під час експрес-контролю не перевіряються. Здобувачі віщої освіти повинні продемонструвати навички самостійної роботи при вирішення завдання за допомогою ПК.

*Критерій оцінювання поточного експрес-контролю здобувачів під час аудиторних занять*

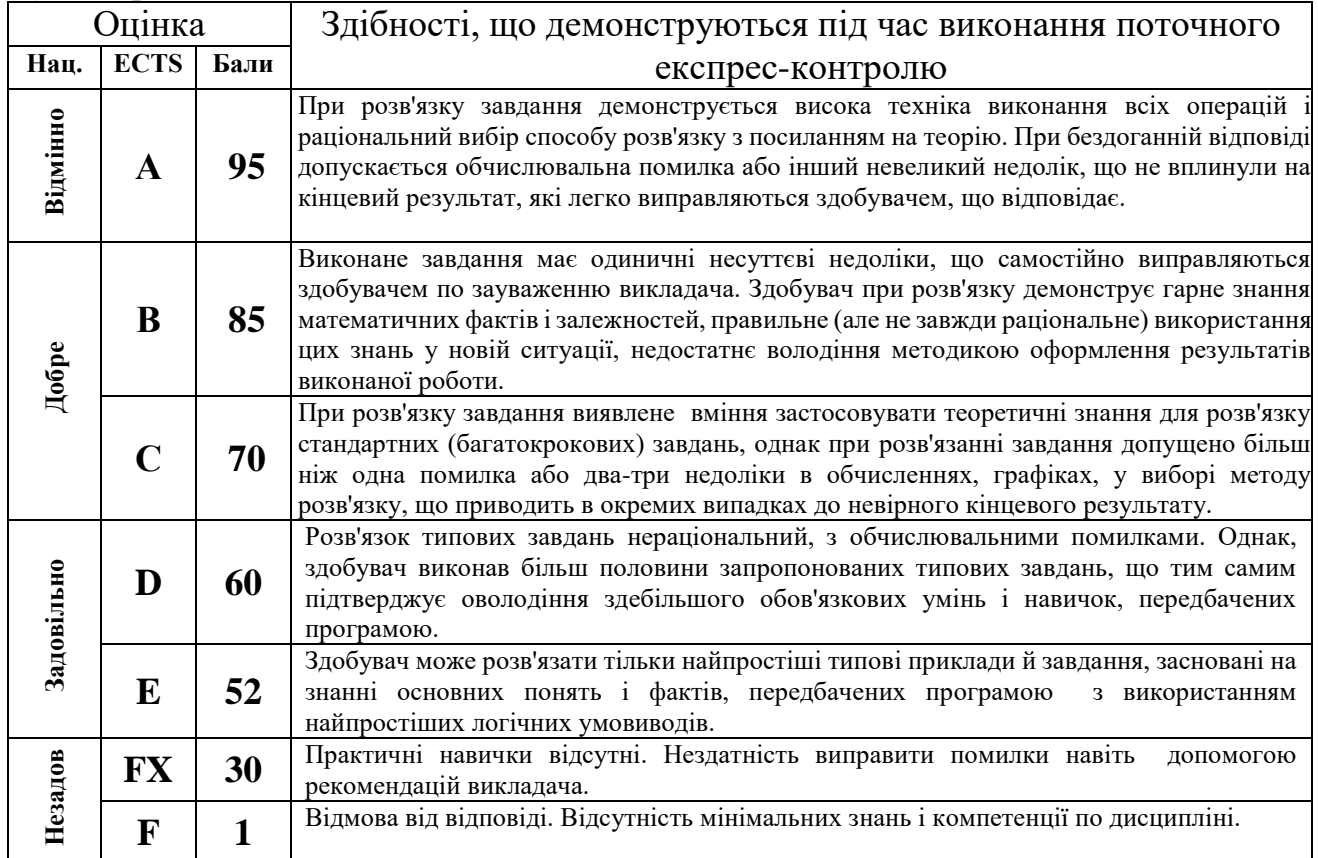

Приклади типових завдань експрес-контролю наведено у додатку А. *Індивідуальні завдання* виконується під час аудиторного заняття згідно варіанту, який задає викладач. На нього відводиться час не більше 80 хвилин (1 пара). Індивідуальне завдання має на меті перевірити рівень практичних та теоретичних знань, уміння використовувати їх на практиці та перевірити навички самостійної роботи при вирішення комплексних завдання за фахом за допомогою ПК.

*Критерії оцінювання індивідуального завдання здобувачів під час аудиторних занять:*

При перевірці індивідуального завдання перевіряється виконання окремих його компонент. Загальна кількість компонент та рівень отриманих балів залежить від конкретного індивідуального задання.

1 бал – Завдання виконано без помилок у повному обсязі, продемонстрована висока техніка виконання всіх операцій.

0,5 балів – Розв'язок завдання наведено з обчислювальними помилками, Однак, здобувач виконав більше половини запропонованого завдання.

0 балів – Завдання не виконано або виконано невірно зі значними помилками.

Більш детальна інформація з підрахунку балів для кожного

індивідуального завдання окремо міститься у електронному журналі. Приклади типових індивідуальних завдань наведено у додатку Б.

Тестовий контроль відбувається на початку навчання (вступний контроль МКР 0) та у кінці кожного модуля. База питань у рамках одного модуля має більш 200 питань, кожне із яких складається з тестового запитання і набору можливих відповідей. Методом випадкового відбору вибирається 40 питань, які пропонуються здобувачу, час відповіді на одне питання – 1 хвилина. Всі завдання мають професійне спрямування, а їх вирішення вимагає не тільки знання окремих тем та розділів дисципліни, а їх комплексного застосування.

*У якості критерію оцінювання береться відсоток правильних відповідей на питання тесту з коефіцієнтом 0,3 (максимальна кількість 0,3\*100=30 балів).*

Тренувальні тести наведені за наступними посиланнями МКР 1 «Використання електронних таблиць для створення та обробки табличних даних» скануйте (клацніть) QR-код

МКР 2.1 «Обробка табличних баз даних» скануйте (клацніть) QR-код

МКР 2.2 «Обробка реляційних баз даних» скануйте (клацніть) QR-код

МКР 0 Вступний контроль знань скануйте (клацніть) QR-код

Отримані здобувачем бали за накопичувальною 100-бальною шкалою оцінювання знань переводяться у національну шкалу та в рейтингову шкалу ЄКТС згідно з таблицею.

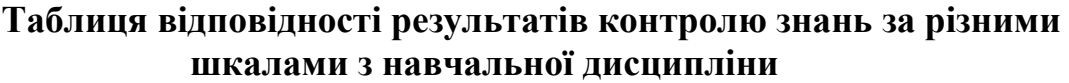

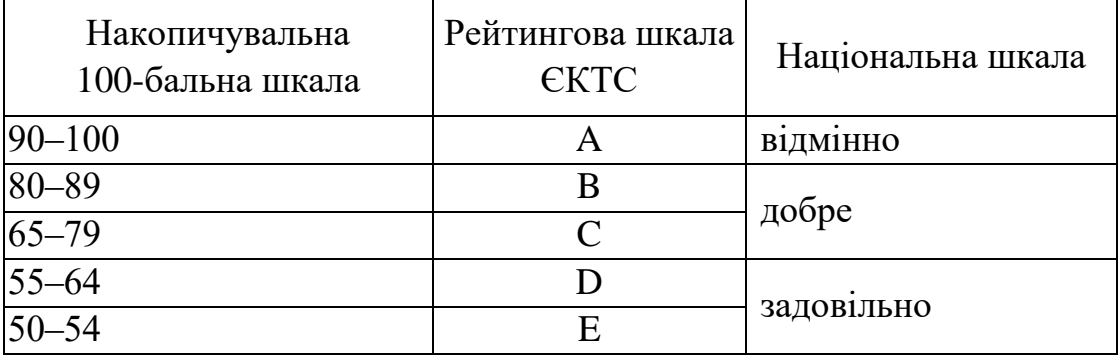

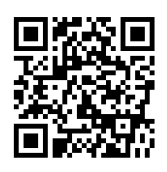

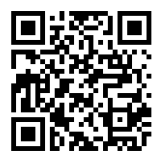

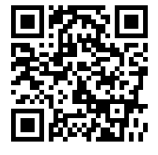

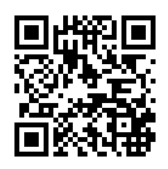

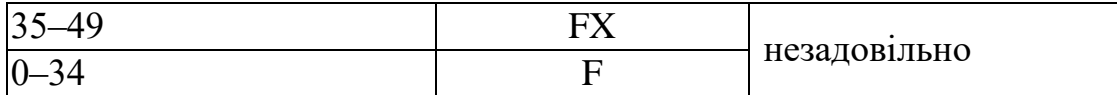

### **9. Політика викладання навчальної дисципліни**

1. Сумлінне виконання розкладу занять з навчальної дисципліни (здобувачі вищої освіти, які запізнилися на заняття, до заняття не допускаються).

2. Активна участь в обговоренні навчальних питань, попередня підготовка до лабораторних занять, якісне і своєчасне виконання завдань та обов'язкове виконання самостійних завдань наданих викладачем.

3. Користуватися мобільними пристроями під час заняття дозволяється тільки з дозволу викладача і тільки з навчальною метою.

4. Здобувач вищої освіти може переглядати рівень своїх оцінок та накопичені бали за допомогою електронного журналу, що міститься у вільному доступі.

5. На кожен тестовий контроль відводиться не більш 5 спроб, з яких зараховується одна спроба з максимальною кількістю балів.

6. Дозволяється перескладання будь-якого експрес-контролю та індивідуального завдання. При цьому зараховується середня з **усіх** спроб перескладання.

Розробник: Мурат МАЛЯРОВ

#### **Додаток А. Приклади типових завдань експрес-контролю.**

Експрес-контроль ЕК1.1.

1. Використовуючи *MS Excel створити* нову робочу книгу, яка містить **125** робочих аркушів.

2. Перейменувати *5-й аркуш* на Ваше прізвище та встановити його на перше місце.

3. Перейменувати *15-й аркуш* на номер вашого варіанту та встановити його на друге місце.

4. На аркуші з ім'ям *Лист10*:

a. У стовбці **В** створити арифметичну прогресію від **1** до **345** з кроком **3**

b. У стовбці **D** створити геометричну прогресію від **7** до **450000** з кроком **4**

c. У стовбці **F** створити прогресію дат від 01 січня 2012 року до 01 квітня 2013 року з кроком 16 днів

d. У стовбці **I** створити прогресію часу доби з 12:34 до 23:23 з кроком 31 хвилину

Експрес-контроль ЕК1.2.

В діапазоні комірок В8:В38 створити арифметичну прогресію від 0 до 6 з шагом 0,2. Заповнити наведену нижче таблицю необхідними даними. Встановити числовий формат з трьома знаками після коми в діапазоні B8:E25. Стовбець В залити будь-яким кольором.

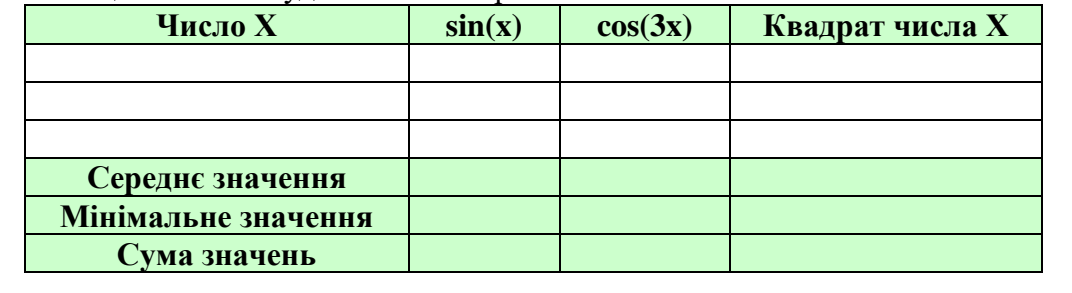

Експрес-контроль ЕК1.3.

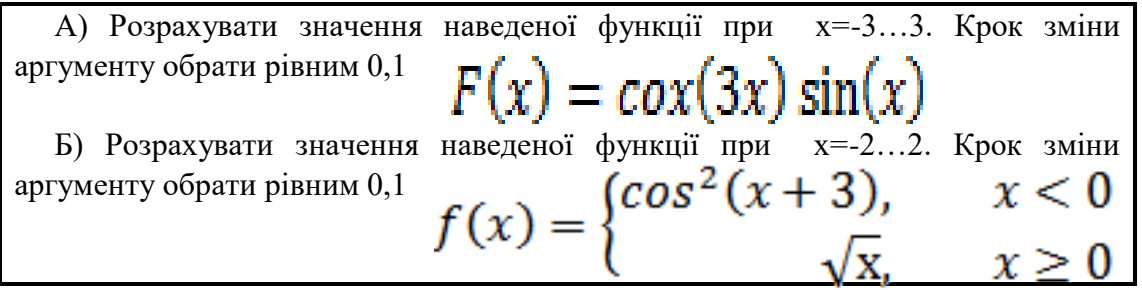

Експрес-контроль ЕК1.4.

Побудувати графіки функції F(x,y) при значеннях х=-1;-0,5;0;0,5;1; y=- 3…3. A=6. Крок зміни аргументу y обрати рівним 0,2 $F(x, y) = A \cdot (x \cdot y) \cos(x \cdot y)$ 

Використовуючи [базу даних](http://asbit.nuczu.edu.ua/files/Statistics_Kharkіv.xlsx)

1. Установити таку перевірку введення на поля:

• Поле Причина пожежі (тип даних - Список, вид повідомлення про помилку - зупинка);

• Поле Врятовано на пожежі (тип даних - ціле більше нуля, вид повідомлення про помилку - попередження)

2. Використовуючи команду Автофільтр, визначити ті пожежі, які сталися в одному місяці (наприклад, січень)

3. Використовуючи команду Автофільтр, визначити ті пожежі, в яких прямі збитки більше 3000

4. Використовуючи команду Автофільтр, визначити ті пожежі, які сталися з Кігічевскому району

5. Використовуючи команду Автофільтр, визначити 3 пожежі, де загинуло найбільше людей

6. Використовуючи команду Автофільтр, визначити пожежі I і V категорій

#### Експрес-контроль ЕК2.2.

Використовуючи [базу даних](http://asbit.nuczu.edu.ua/files/Statistics_Kharkіv.xlsx)

1.Відсортувати базу даних по полю Категорія пожежі за зростанням і полю Збитки прямі спаданням

2.Відсортувати базу даних по полю Дата пожежі за зростанням, по полю Район за алфавітом і полю Врятовано на пожежі по спадаючій. Виділити синьою заливкою записи, в яких сталася сортування по третьому ключу.

3.Підбити проміжні підсумки по кожному району з визначенням сумарного прямого збитку. За допомогою програми Майстер діаграм побудувати діаграму.

4.Підбити проміжні підсумки по будь-яку дату з визначенням сумарного непрямого збитку.

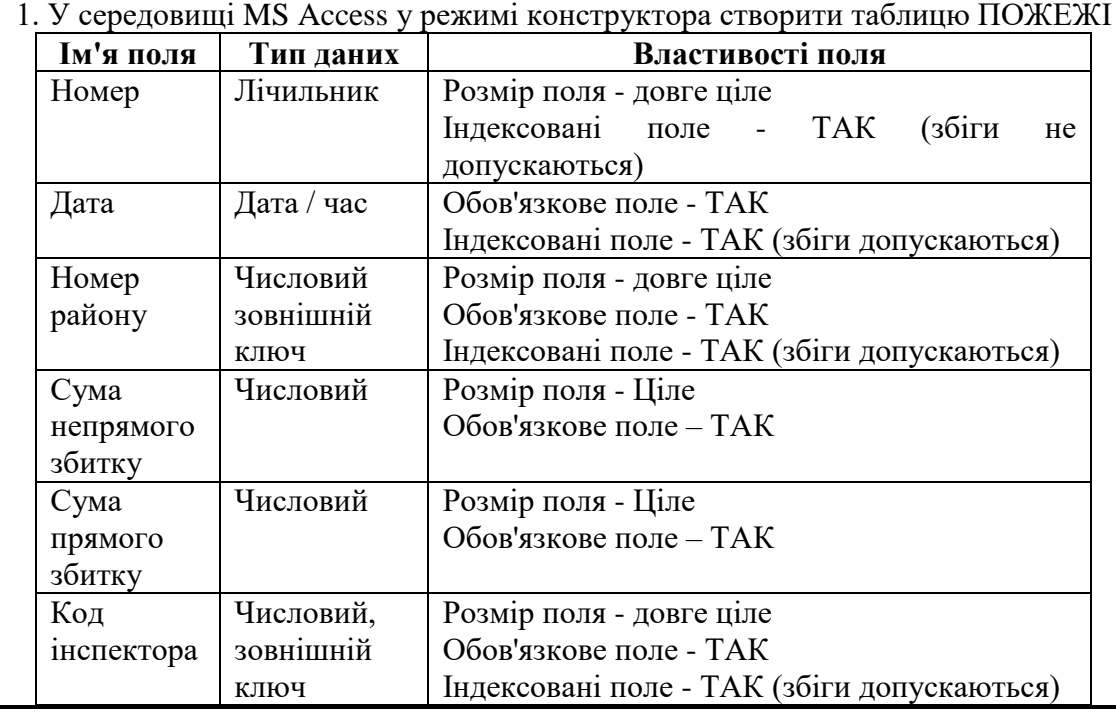

#### Експрес-контроль ЕК2.3. (**Тема 2.2**.)

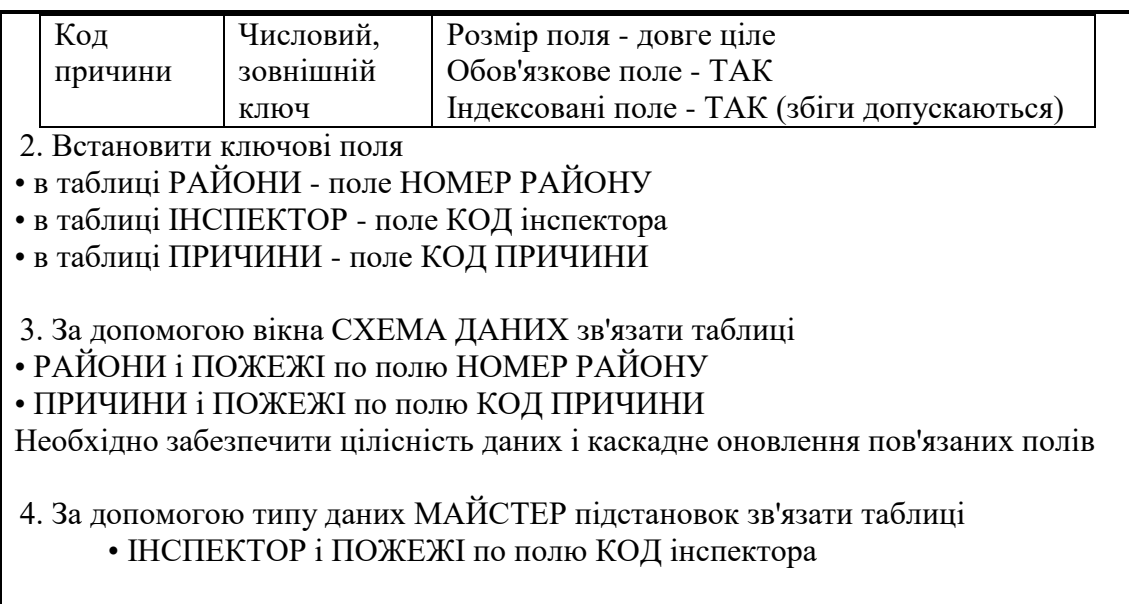

### Експрес-контроль ЕК2.4. (**Тема 2.2**.)

Використовуючи [базу даних](http://asbit.nuczu.edu.ua/files/Statistics_Kharkіv.accdb)

1. Створити автоформу стрічкову з назвою ВІДОМОСТІ ПРО інспектор на основі таблиці ІНСПЕКТОР.

2. Створити автоформу табличну з назвою ХАРАКТЕРИСТИКИ РАЙОНІВ на основі таблиці РАЙОНИ

3. Створити автоформу в стовпець з назвою ПРИЧИНИ ПОЖЕЖ на основі таблиці ПРИЧИНИ

4. За допомогою майстра форм створити одиночну форму в стовпець ВІДОМОСТІ ПРО ПОЖЕЖАХ на основі таблиць ІНСПЕКТОР, РАЙОНИ, ПРИЧИНИ, ПОЖЕЖІ з полями: Дата, Найменування району, Сума непрямого збитку, Сума прямого збитку, Площа пожежі, Прізвище інспектора, Телефон інспектора, Найменування причини пожежі .

5. У режимі конструктора доопрацювати форму ВІДОМОСТІ ПРО ПОЖЕЖАХ додавши на зауваження форми напис: «Відомості про пожежі за перший квартал»

6. У режимі конструктора доопрацювати форму ВІДОМОСТІ ПРО ПОЖЕЖАХ додавши обчислюване поле Прямий збиток (Сума прямого збитку / Площа пожежі)

7. У режимі конструктора доопрацювати форму ВІДОМОСТІ ПРО ПОЖЕЖАХ додавши кнопки, які будуть забезпечувати закриття форми і перехід на останній запис.

8. Створити простий запит ВСЕ ПОЖЕЖІ з полями Дата, Найменування району, ПІБ начальника району, Телефон службовий, Сума непрямого збитку, Сума прямого збитку, Площа пожежі, Прізвище інспектора, Телефон інспектора, Адреса проживання, Найменування причини пожежі.

### **Додаток Б. Приклади типових індивідуальних завдань.**

Індивідуальне завдання ІНДЗ 1

Графічний аналіз статистичних даних засобами MS Excel за індивідуальним завданням

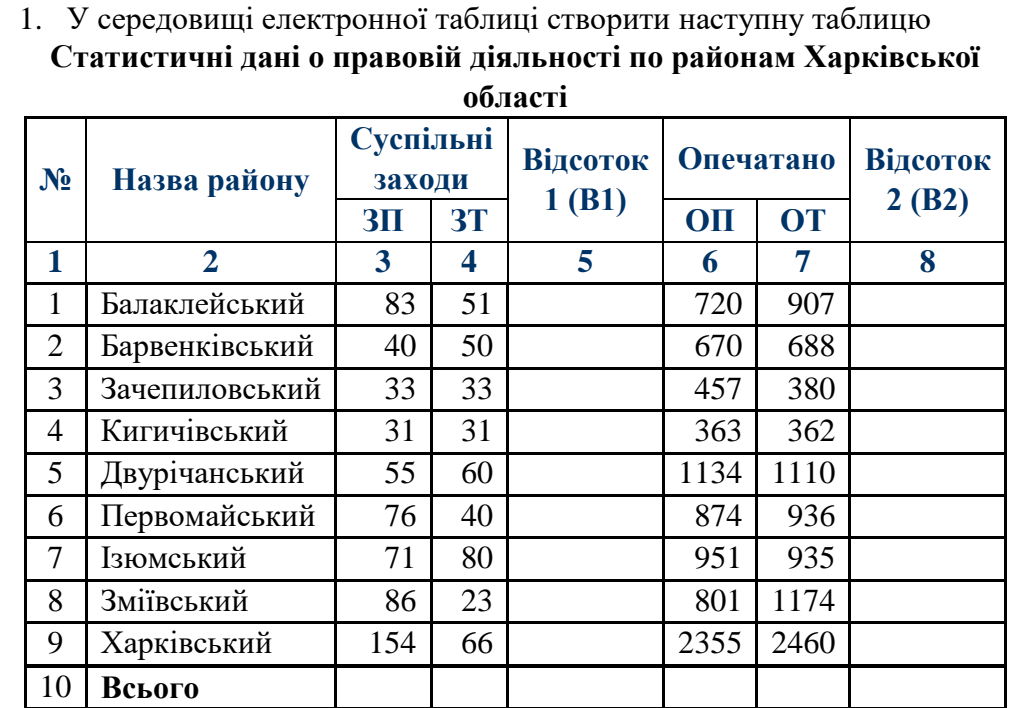

Всього- підрахувати суму стовпців.

Дані колонок (В1) і (В2) підрахувати по формулам:

$$
B1_i = \frac{3\tilde{\Pi}_i - 3\tilde{T}_i}{3T_i} \qquad \qquad B2_i = \frac{O\tilde{\Pi}_i - \tilde{O}T_i}{OT_i}
$$

 $BT_i$  *ST<sub>i</sub> OT*<sub>*i*</sub> *OT*<sub>*i*</sub> *D*<sup>2</sup>*i OT<sub>i</sub>**OT***<sub>***i***</sub>** *D S S N*<sup>25</sup>, 8<sup>*i*</sup> повинен бути встановлений процентний формат з двома знаками після коми.

За даними, наведеними в стовпчиках №4, 7 побудувати гістограму розподілу Побудувати кругову діаграму за даними, наведеними у стовпчику №3.

2. Побудувати графіки функції 
$$
F(x,t)
$$
 при значеннях х=-2…2 (крок 0,5); t=

3…3 (крок 0,2).  $F(x,t) = xt \cos(x) \sin(t)$ 

3. Побудувати графік функції  $Y(x)$  при значеннях х=-3...3 (крок 0,1)

$$
Y(x) = \begin{cases} 2\cos(2x) & x > 2, x < -2 \\ 0.5x^2 & |x| \le 2 \end{cases}
$$

Обробка табличної бази даних за індивідуальними завданням (базу даних можна завантажити [тут\)](http://asbit.nuczu.edu.ua/files/Statistics_Kharkіv.xlsx)

1. Використовуючи лист Списки встановити перевірку введення на поля: a. Поле Причина пожежі (тип даних - Список, вид повідомлення про помилку - зупинка); b. Поле Загинуло на пожежі (тип даних - ціле більше нуля, вид повідомлення про помилку - попередження) 2. Використовуючи команду Автофільтр, визначити ті пожежі, в яких прямі збитки від 1500 до 7800 3. Використовуючи команду Автофільтр, визначити 17 пожеж, з максимальним прямим збитком 4. Використовуючи команду Автофільтр, визначити ті пожежі, які сталися в Мерефі та Люботині 5. Використовуючи команду Автофільтр, визначити пожежі з категорією II 6. Використовуючи команду Розширений фільтр, визначити пожежі c причиною: інше 7. Використовуючи команду Розширений фільтр, визначити пожежі в який брали участь ПЧ-16 і ПЧ-20 8. Відсортувати базу даних по полю Категорія пожежі за зростанням і полю Збитки прямі за зростанням 9. Відсортувати базу даних по полю Район за зростанням, полю Врятовано на пожежі за зростанням і полю Збитки прямі за зростанням. Виділити синьою заливкою записи, в яких сталася сортування по третьому ключу. 10. Підбити проміжні підсумки по кожному району з визначенням сумарного прямого і непрямого збитку. За підсумковими значеннями (2 рівень підсумків) побудувати гістограму розподілу. 11. Підбити проміжні підсумки по кожній причини пожежі з визначенням середнього кількості загиблих на пожежі За підсумковими значеннями (2 рівень підсумків) побудувати кругову діаграму 12. Створити зведену таблицю для аналізу сумарних прямих збитків з причин пожежі і районам в залежності від категорії пожежі

Створення проекту інформаційної системи у базі даних MS Access за індивідуальним завданням (базу даних можна завантажити [тут\)](http://asbit.nuczu.edu.ua/files/Statistics_Kharkіv.accdb)

- **1.** Створити автоформу *у стовпчик*, *стрічкову* автоформу та *табличну* автоформу на основі таблиць **Категорія**, **Райони** та **Номер ПЧ.**
- **2.** Добавити на форму **Всі пожежі** поле, що обчислюється *Коефіцієнт збитку* (*Збиток прямий/Збиток непрямий*)
- **3.** Добавити на форму **Всі пожежі** кнопку, яка буде забезпечувати перехід на останній запис.
- **4.** На основі таблиці **Всі пожежі** створити запит результуюча таблиця якого містить поля *Дата, Код\_Район, Код\_Причина, Код\_Категорія, Збиток прямий, Збиток непрямий* та виконати сортування записів або необхідні умови пошуку

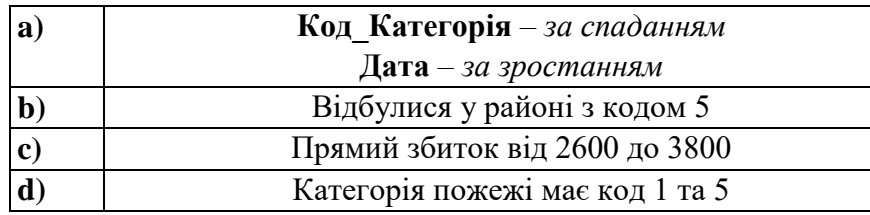

- **5.** На основі таблиці **Всі пожежі** створити запит з групуванням по полю **Код\_Район**, при цьому необхідно обчислити підсумкові дані (Середне по прямому збитку).
- **6.** Створити запит на створення нової таблиці **Пожежі-Код**, яка буде містити всі записи з таблиці **Всі пожежі** по району з кодом 5.
- **7.** За допомогою Майстра створити звіт для перегляду даних на основі запиту, який створено у завданні 4а) з групуванням по полю **Код\_Причина** та обчислити підсумкові дані (Середне по прямому збитку).